## ×

## Where can I find Toolkit SID file?

Clemens - 2024-12-09 - Toolkit

ToolKit may ask for a \*.SID file during the first connection to that device. Once the directory of the file got defined, ToolKit will not ask again.

The \*.SID file gets copied and is located in the same directory as the \*.WTOOL file.

If you don't have the \*.SID file yet, many controls configuration files can get downloaded here:

https://www.woodward.com/en/support/industrial/technical-help-desk/control-configuration-files

 download the \*.MSI file (Microsoft Installer Package), which contains the \*.WTOOL and \*.SID file

File types for your reference:

- \*.WTOOL File = contains all display screens and pages for online configuration, which are associated with the respective \*.SID file.
- \*.SID File = contain all display and configuration parameters available in ToolKit
- \*.WSET File = contain all settings of the ToolKit configuration parameters provided by the SID file or user-defined settings read from the unit.

Please add or modify the file location directory:

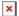

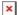

Woodward Windows based installers, got changed over time, which results in different possible SID file directories:

- C:\ProgramData\Woodward\ToolKit\Applications (ProgramData is a hidden folder in default settings of Microsoft)
- C:\Program Files (x86)\Woodward\ToolKit\Applications
- user-defined locations

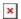

## **Watch our related Tutorials:**

#1 <a href="https://www.youtube.com/watch?v=Pv8R3byaJVE">https://www.youtube.com/watch?v=Pv8R3byaJVE</a>

#2 https://www.youtube.com/watch?v=zsV8SWC-p7A